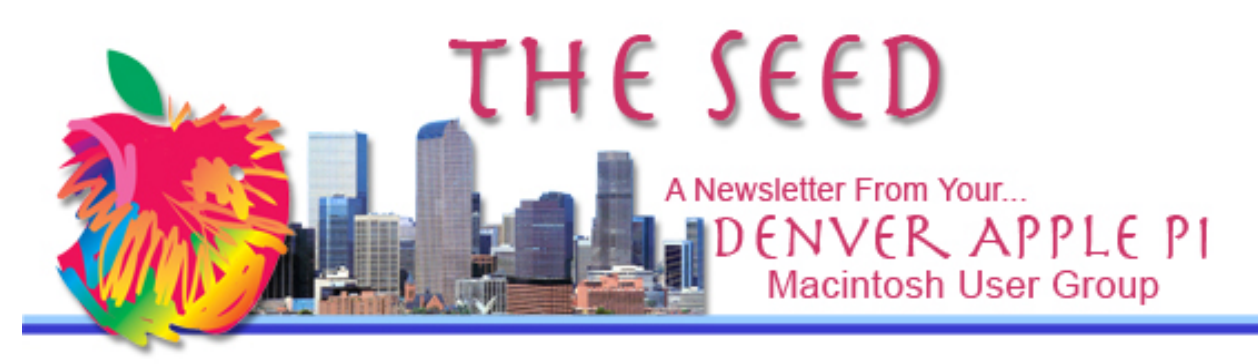

**March 2021 http://www.denverapplepi.com Vol. 42, No.3** 

**Denver Apple Pi Mac SIG & Help SIG Meetings are held at Applewood Community Church 12930 W 32nd Avenue Golden CO 80401 7 to 9 pm** *SEE WEBSITE FOR MAP*

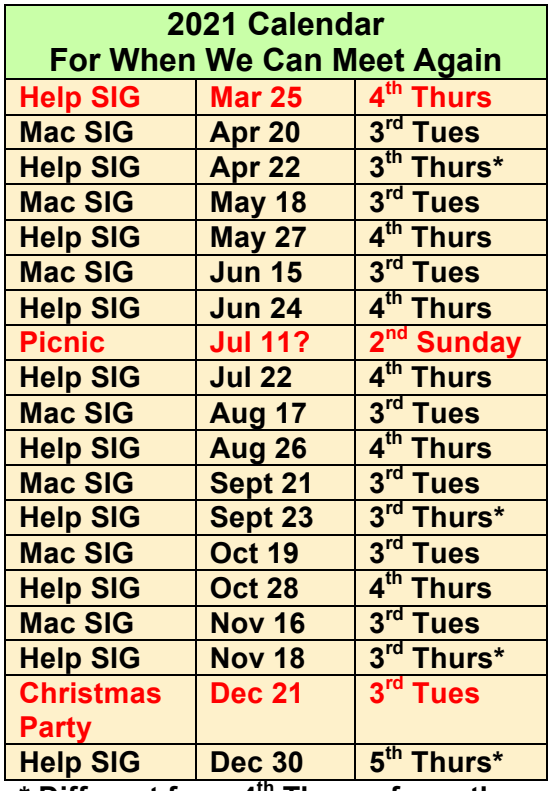

**\* Different from 4th Thurs of month**

**On occasion, Applewood Community Church may have shelter obligations. You will be notified by email if DAPi meetings are to be cancelled.**

### Denver Apple Pi Meeting

March 25, 2021 Thursday, 7:00 pm

Please call Elissa 303-421-8714 or email her at elissamc@comcast.net to let her know if you will attend.

We need to notify Applewood Community Church on how many socially distanced chairs we need to set up. You will need to sign a release for the church, and wear a mask.

Elissa will bring extra release forms to the meeting.

### **Table of Contents**

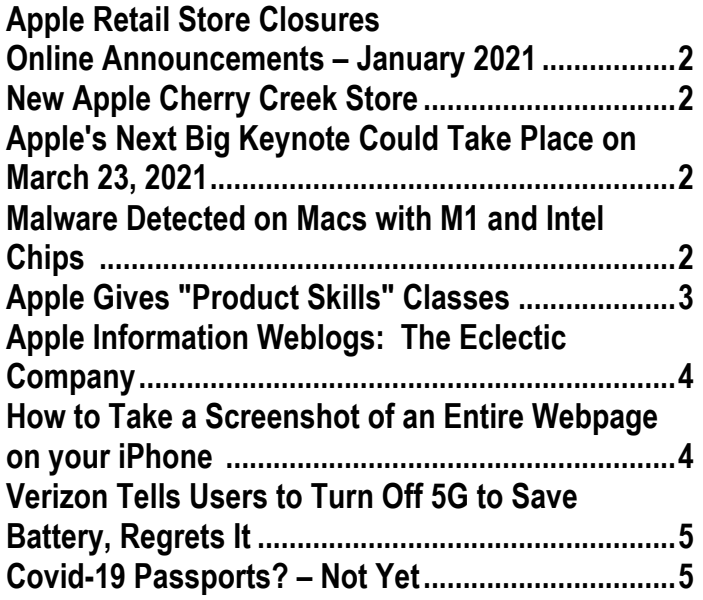

#### **MEMBERSHIP DUES**

We are putting collection of dues on hold until further notice.

Membership dues for DAPi are \$15 per year and you will receive the monthly newsletter, *The Seed*, via email in PDF format. If you prefer, you can pay \$20 and receive a snail mail copy of the newsletter. You can bring your payment to the monthly meetings or you can mail your remittance to the club mailing address: Denver Apple Pi, 6501 Welch Court, Arvada, CO 80004.

#### **COMING EVENTS:** TBA

#### **REMINDERS:**

Help SIG—Call Elissa to get your name/problem on the list so our DAPi Help people will be prepared. You will need to bring your computer, your own power cord, mouse, and keyboard. Elissa will keep a sign-up list for those asking for help at the Help SIG meetings so members can be helped in a prioritized way. Drop-ins are welcome. Contact Elissa at elissamc@comcast.net or at 303.421.8714. Tom King says if you have questions about Excel for Mac, the spreadsheet software program, bring your questions to the Help SIG meeting. Please call Elissa in advance.

Need help with iPad, iPhone? If you would like assistance with navigating and synchronizing your iPad and iPhone, bring them to the Help SIG meeting. Notify Elissa what help you need, and we will try to get the problems resolved.

### **NEW APPLE CHERRY CREEK STORE**

As of February 22, 2021, the Cherry Creek Apple store has relocated to the north end of Floor 2 next to Nordstrom. The store has a large window overlooking  $1<sup>st</sup>$  Street that goes east to west along the mall. From 1st Street, you can see this large window with trees visible in the showroom so you can figure out where you need to get to inside the mall.

Occupancy is reduced to the COVID-19 restrictions**, but in-store shopping is again available by appointment**

https://www.apple.com/retail/instoreshopping-session/.

**https://9to5mac.com/2021/02/22/apple-store-cherry-creekdenver-opening-photos/**

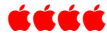

## **APPLE'S NEXT BIG KEYNOTE COULD TAKE PLACE ON MARCH 23, 2021**

This next announcement may announce an updated iPad Pro, AirPods and Apple TV as well as the debut of AirTags, small tracking tiles with Bluetooth connectivity that can be used to find lost items. The March announcement isn't for certain, but those who watch Apple announcements closely predict March 23. The first prediction was March 16, but that was incorrect. This predicted date may not occur either, but Apple has these products in the supply chain. Stay tuned!

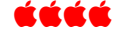

#### **MALWARE DETECTED ON MACS WITH M1 AND INTEL CHIPS**

As of February 21, 2021, Mashable says the piece of malware detected on 30,000 Macs "has no evidence yet of harmful payload," and security gurus can't quite pinpoint the malware's motives. Red Canary, a security operations firm where the malware was first discovered, named it "Silver Sparrow." Go to the Mashable link below (copy and paste) for the distribution methods used. Two

types of this malware are for Intel-powered Macs and the other is specifically for Apple's new M1 chipset. Apple has retracted the certificates of the developer accounts used to sign the packages so new Macs will not become infected.

Red Canary in conjunction with other security researchers from Malwarebytes and VMWare Carbon Black say "the malware might be used to deliver second-stage payloads to infected systems."

But *two* different types of malware detected in the three months since the new line's release is still a bit concerning.

The Malwarebytes website says, "Yes, Malwarebytes protects your Mac from Silver Sparrow**."**

https://www.legitreviews.com/securityresearchers-warn-of-widespread-macmalware-called-silver-sparrow\_225901

https://mashable.com/article/mac-malwaredetected-m1-and-intel-chip-silver-sparrow/

https://blog.malwarebytes.com/mac/2021/02 /the-mystery-of-the-silver-sparrow-macmalware/

#### í á á á

## **APPLE GIVES "PRODUCT SKILLS" CLASSES**

If you have purchased a new device from Apple recently, there is probably a class on how to navigate its capabilities. As of this writing, the classes referred to on a Kim Komando website will have expired by mid March 2021. However, in the writer's

opinion, the classes will likely be offered at a later date—virtually. The schedules that were shown were for

- Boulder, Twenty Ninth Street
- Broomfield, Flatiron Crossing
- Colorado Springs, The Promenade Shops at Briargate
- Denver, Cherry Creek
- Littleton, Aspen Grove
- Lone Tree, Park Meadows

Virtual sessions at the above locations were for the Mac, iPhone and iPad. To find out when a live session will be happening, head on over to the Products Skills page and enter your location. You have to hurry, though, as there are only limited spaces available "as a safety measure."

https://www.apple.com/today/collection/pro duct-skills-sessions/ Because the sessions are "virtual," I'm not sure why there are limited spaces as a safety measure.

Here's how to sign up:

When you are on the Product Skills page, Click on the Choose a Location link.

- Input your state.
- Locate one of the several store options in your area.
- Select a store and click Apply.

If any sessions are coming up, they will be displayed on the page. Clicking on the Details link, you can get more information on the session. You can see what time it starts and what it is all about.

In the Getting Started with Mac session, you'll "Learn how to navigate your Mac, set up system preferences, and explore the latest features of macOS. Whether you're brand new to Mac or just need a refresher, you'll discover the basics and a few of our favorite tips," Apple explains.

To join a session at your chosen time, click on the Sign up button. You might be asked to sign in with your Apple ID, and if there are still spaces available, you will get a notification that says, "you're in." Apple will send you an email with instructions on how to join and you can add it to your calendar.

#### ÉÉÉÉ

## **APPLE INFORMATION WEBLOGS: THE ECLECTIC COMPANY**

If ever there was a more inclusive Apple information website (blog) other than Apple itself, I don't know what it is. Actually, it's lots of websites from The Eclectic Light Company: see links below. I can't vouch for its effectiveness in solving any problems, but it is inclusive! This reference was from *TheMacObserver*. Note the divisions include:

- Apps for Big Sur only,
- Apps for Mojave and later (not High Sierra or earlier), and
- Apps for Macs (running El Capitan, Sierra, High Sierra Mojave or Catalina.

**https://eclecticlight.co/about/ https://eclecticlight.co/downloads/ https://eclecticlight.co/m1-macs/ https://eclecticlight.co/mac-troubleshooting-summary/ https://eclecticlight.co/mac-problem-solving/ https://eclecticlight.co/category/macs/ https://eclecticlight.co/painting-topics/ https://eclecticlight.co/category/painting/**

# **HOW TO TAKE A SCREENSHOT OF AN ENTIRE WEBPAGE ON YOUR iPHONE https://www.komando.com/smartphonesgadgets/screenshot-entire-webpageiphone/778510/**

Taking a screenshot of a single page that is visible on our Apple devices is something most of us can do. However, taking a screenshot of a multipage document is now possible. Kim Komando gives instructions:

- **Open Safari browser**.
- Go to the website that you want to capture.
- Take a screenshot like you normally would, by simultaneously pressing the **side button** and **volume up** (or on older phones with a home button, press the **top button** and the **home button** simultaneously).
- Once the preview snippet pops up in the lower left-hand corner, tap on it to edit.
- Above the image, you will see options for Screen and Full Page.
- The current view will be on Screen but tap Full Page.
- A preview of the entire page will be displayed.
- If you are satisfied, tap Done.
- **This screenshot will be saved as a PDF-format file,** *not an image***. You must choose a new location to save this item: in your phone's folders or in iCloud. After it has been saved you attach it in an email to share or sent it through a messaging service.**

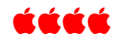

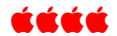

## **VERIZON TELLS USERS TO TURN OFF 5G TO SAVE BATTERY, REGRETS IT**

In an effort to be helpful, Verizon accidentally stuck its foot in its mouth on Sunday (February 28, 2021), and then furiously backtracked. https://gizmodo.com/verizon-tellsconsumers-to-turn-off-5g-to-preserve-batt-1846376859

5G phones require more bandwidth and more power. If your cell phone seems to have faster battery drain using your new 5G phone, Verizon told users: "Are you noticing that your battery life is draining faster than normal?" Verizon wrote in the tweet. "One way to help conserve battery life is to turn on LTE. Just go to Cellular > Cellular Data Options > Voice & Data and tap LTE."

With 5G, you get exponentially faster download and upload speeds—but do you really have 5G? It's complicated. For a lengthy but comprehensive explanation of 5G, go to https://www.digitaltrends.com/mobile/what-is-5g/ In this Digitaltrends article, writer Christian de Looper writes: "What is 5G? Everything you need to know."

Other 5G providers including AT&T, T-Mobile and Huawei, have been dealing with this same situation but have handled it a bit more tactfully.

#### í á á á

### **COVID-19 PASSPORTS? – NOT YET**

New York City is testing the "Excelsior Pass" during events at Madison Square

Garden and Barclays Center. The Excelsior Pass uses secure technology to confirm if a person has gotten vaccinated or has had a recent negative COVID-19 exam result. It functions similar to a mobile boarding pass for air travel. Individuals can use an app or print out the pass to present at a venue. The pass is equipped with a secure QR code that is scanned to confirm whether the individual has been vaccinated or had a recent COVIDnegative test.

Through the pilot program, participants voluntarily share their health status that's protected by encrypted technology. No other personal information or medical data is shared.

The European Union is conflicted over socalled passports for people vaccinated for COVID-19—might lead to discrimination, division. LA Times, March 3, 2021.

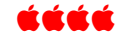

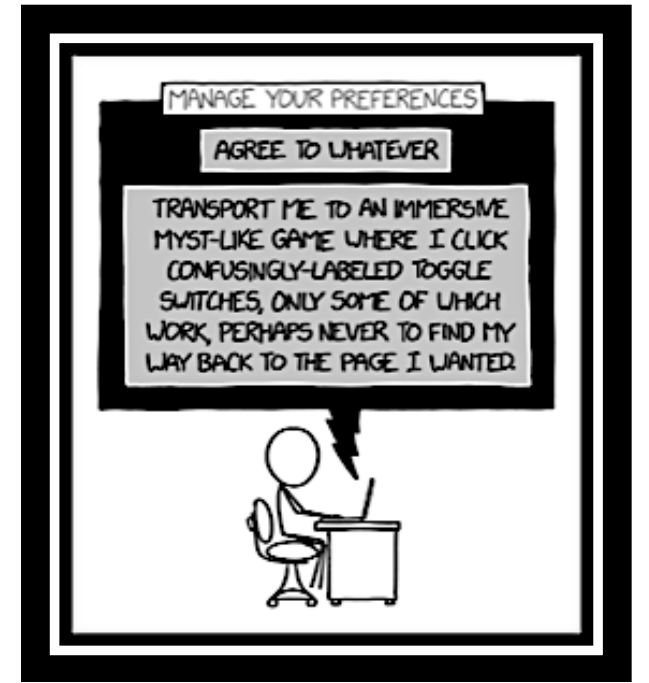

Figure 1. Sent in by Tom Stevens

# Denver Apple Pi Membership Information

Denver Apple Pi (DAPi) is an Apple Computer Users Group, not affiliated with Apple Inc. The Seed is an independent publication not affiliated or otherwise associated with or sponsored or sanctioned y Apple Inc. The Opinions, statements, positions and views stated herein are those of the author(s) or publisher and are not intended to be the opinions, statements, positions or views of Apple Inc. Articles, stories, and other items in The Seed may be copied or used by other clubs or groups as long as credit is given to Denver Apple Pi and the author of the article. On reprints, please also include the date or volume number from The Seed.

MEMBERSHIP DUES are \$20.00 per year for a monthly hard copy of The Seed and \$15.00 per year for a monthly PDF copy. Fill in the form below or ask for an application to send with your check to the Club mailing address: DENVER APPLE Pi, 67501 Welch Ct, Arvada CO 80004. For information, call Elissa McAlear at 303.421.8714 about Apple II, GS and Mac. Email elissamc@comcast.net. Our web site is: http://www.denverapplepi.com

Mac SIG meets the THIRD Tuesday of the month, 7:00 to 9:00 p.m. Troubleshooter Group Help SIG meets the FOURTH Thursday of each month from 7:00 to 9:00 p.m. unless a holiday necessitates a change. Seed articles should be mailed to jietherton@comcast.net, subject: Seed article.

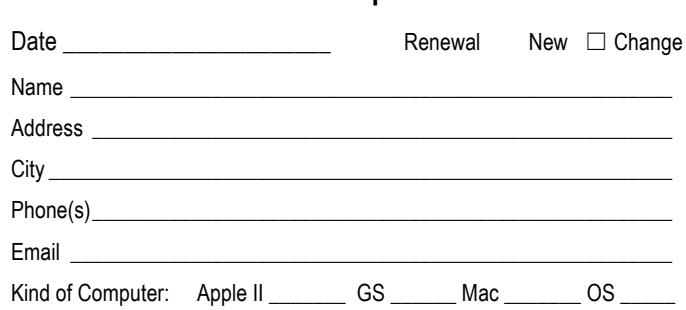

**Membership Form**

#### **Denver Apple Pi Officers**

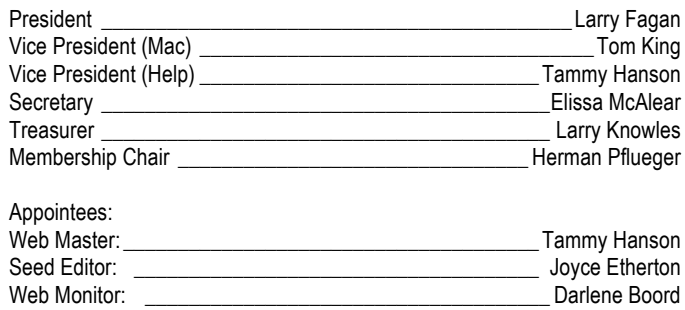

## Denver Apple Pi 6501 Welch Court Arvada CO 80004-2333

#### FIRST CLASS MAIL — DATED MATERIAL

#### Return Service Requested

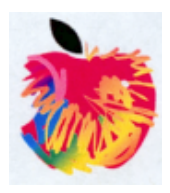